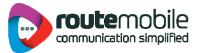

# **SMSPlus - Excel Plugin** User Manual

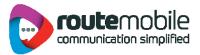

# **Table of Contents**

| 3  |
|----|
| 3  |
| 7  |
| 8  |
| 9  |
| 10 |
| 12 |
| 13 |
| 14 |
| 15 |
| 16 |
| 17 |
| 18 |
| 19 |
| 20 |
| 24 |
| 24 |
| 25 |
| 26 |
| 27 |
| 28 |
|    |

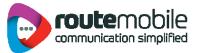

#### **Overview**

The proposed system serves as a solution to add the Add-Ins to MS-Excel-2003 and MS-Excel-2007 with the name SMSPlus which allows the user to send SMS to list of Mobile Numbers with specified messages which are present in an Excel sheet.

When user is using this system, user can send SMS to specified range of mobile numbers present in different columns of worksheet. In this system user can send messages in the form of Unicode messages & flash messages. Here user is provided with the facility of converting a message to Unicode form and user can write an Arabic message too.

This system provides the facility of scheduling of messages i.e. when to send the messages to specified mobile numbers; user can specify the time and date for scheduling.

In this system user can view the reports for "Job Management, Reports, User Profile, and Coverage Details" for login user.

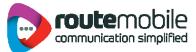

# Steps to run an Excel Add-In Setup:

- 1. Click the first .exe File: "Setup". Then one will see the installation interface.
- 2. First it will ask to install 3 to 4 components that are required for excel add in to run.
- 3. Then Follow the below steps:

| ⊮ SmsPlusExcelSetup                                                                                                    |                                                       |
|----------------------------------------------------------------------------------------------------|-------------------------------------------------------|
| Welcome to the SmsPlusExce                                                                                                    | ISetup Setup Wizard                                   |
| The installer will guide you through the steps require computer.                                                                                                   | ed to install SmsPlusExcelSetup on your               |
| WARNING: This computer program is protected by<br>Unauthorized duplication or distribution of this progr<br>or criminal penalties, and will be prosecuted to the r | ram, or any portion of it, may result in severe civil |
| Car                                                                                                    | ncel < Back Next >                                    |

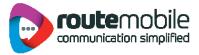

4. Click next and then choose the path to install the Add in

|                                                              | 🞼 SmsPlusExcelSetup                                                                                                    |                          |
|--------------------------------------------------------------|----------------------------------------------------------------------------------------------------|--------------------------|
|                                                              | Select Installation Folder                                                                                                    |                          |
|                                                              | The installer will install SmsPlusExcelSetup to the following folder.<br>To install in this folder, click "Next". To install to a different folder, enter it<br>Folder: | below or click "Browse". |
| ~                                                            | E-oldek<br>C:\Program Files\SmsPlusExcelSetup\                                                                                                    | Browse                   |
| Don't cha<br>the path<br>specified :<br>installing<br>setup. | for                                                                                                    | Disk Cost                |
|                                                              | Cancel < Bac                                                                                                    | ck Next>                 |

5. Click next, and then you will finish the installation.

| 🖗 SmsPlusExcelSetup                          |                 |           |        |
|----------------------------------------------|-----------------|-----------|--------|
| Confirm Installation                         |                 |           |        |
| The installer is ready to install SmsPlusExc | elSetup on your | computer. |        |
| Click "Next" to start the installation.      |                 |           |        |
|                                              |                 |           |        |
|                                              |                 |           |        |
|                                              |                 |           |        |
|                                              |                 |           |        |
|                                              |                 |           |        |
|                                              |                 |           |        |
|                                              |                 |           |        |
|                                              | Cancel          | K Back    | Next > |
|                                              |                 |           |        |

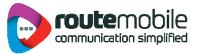

| 🔀 SmsPlusExcelSetup                                 |                                              |          |
|-----------------------------------------------------|----------------------------------------------|----------|
| Installing SmsPlusExcel                             | Setup                                        |          |
| SmsPlusExcelSetup is being installed<br>Please wait |                                              |          |
|                                                     |                                              |          |
|                                                     |                                              |          |
|                                                     |                                              |          |
|                                                     | Cancel                                       | Anna Isl |
|                                                     |                                              |          |
| 🕼 SmsPlusExcelSetup                                 |                                              |          |
| Installation Complete                               |                                              | æ.       |
| SmsPlusExcelSetup has been successfu                | illy installed.                              |          |
| Click "Close" to exit.                              |                                              |          |
|                                                     |                                              |          |
|                                                     |                                              |          |
|                                                     |                                              |          |
|                                                     |                                              |          |
|                                                     |                                              |          |
| Please use Windows Update to check fo               | or any critical updates to the .NET Framewor | k.       |
|                                                     | Cancel Cancel                                | Close    |

6. Open the Excel; see the tab of Add-In "SMSPlus".

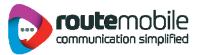

# Add-Ins

| 6   |                                                                                                    | the states |            | Book1 - Micros | oft Excel | -     | -       | -      |   | ×     |
|-----|----------------------------------------------------------------------------------------------------|------------|------------|----------------|-----------|-------|---------|--------|---|-------|
|     | Home Insert                                                                                                    | Page Layou | t Formulas | Data Rev       | iew View  | Add-I | ns Tear | n      |   | . 🗆 X |
|     | SmsPlus                                                                                                    |            |            |                |           |       | 1       |        |   |       |
|     | 🔄 UserLogin                                                                                                    | 2          | J          |                |           |       | Ŀ       |        |   |       |
|     | 🙈 Send SMS                                                                                                    |            |            |                |           |       |         |        |   |       |
| Λ   | Iob Management                                                                                                    |            |            |                |           |       |         |        |   |       |
|     | Reports                                                                                                    | 9 fx       | e          |                |           |       |         |        |   | *     |
|     | 🚱 User Profile                                                                                                    | С          | D E        | Formula Bar    | G         | н     | 1       | J      | к | L     |
| :   | 🔁 Coverage Details                                                                                                    |            |            |                |           |       |         |        |   |       |
| 1   | S About us                                                                                                    |            |            |                |           |       |         |        |   |       |
| - 1 | 🕑 Help                                                                                                    |            |            |                |           |       |         |        |   |       |
| 4   |                                                                                                    |            |            |                |           |       |         |        |   |       |
| 5   |                                                                                                    |            |            |                |           |       |         |        |   |       |
| 7   |                                                                                                    |            |            |                |           |       |         |        |   |       |
| 8   |                                                                                                    |            |            |                |           |       |         |        |   |       |
| 9   |                                                                                                    |            |            |                |           |       |         |        |   |       |
| 10  | 0                                                                                                    |            |            |                |           |       |         |        |   |       |
| 11  | 1                                                                                                    |            |            |                |           |       |         |        |   |       |
| 12  | Laboration and the second second seco |            |            |                |           |       |         |        |   |       |
| 13  |                                                                                                    |            |            |                |           |       |         |        |   |       |
| 14  |                                                                                                    |            |            | -              |           |       |         |        |   | -     |
| 14  | ↔ H Sheet1 2                                                                                                    |            |            |                | 14        |       | IIII    |        |   | ► I   |
| R   | eady                                                                                                    |            |            |                |           | Œ     | 10 🛄 10 | 0% 😑 — |   | ÷ .:: |

The SMSPlus Add-In in Excel is shown below:

- 1. After we run the setup a tab will appear like this.
- 2. All the menu buttons under SMSplus
  - a) User Login
  - b) Send SMS
  - c) Job Management
  - d) Reports
  - e) User Profile
  - f) Coverage Details
  - g) About us
  - h) Help

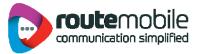

# Login

| 0.     | 19-6      | ).÷    |             |       | B              | ook1 - Micro | soft Exce | H       |            |          |          | 0 |     |   |
|--------|-----------|--------|-------------|-------|----------------|--------------|-----------|---------|------------|----------|----------|---|-----|---|
|        | Home      | Insert | Page Layout | Formu | las Data       | Review       | View      | Add-    | Ins        |          |          | Ø | - 0 | × |
|        | SmsPlus * |        |             |       |                |              |           |         |            |          |          |   |     |   |
|        | A1        | •      | () fx       |       |                |              |           |         |            |          |          |   |     | ¥ |
|        | A         | В      | С           | D     | E              | F G          |           | Н       | 1          | 1        | K        | t | M   | F |
| 1      |           |        |             | _     | _              | _            | _         |         |            | _        |          |   |     | Π |
| 2      |           |        |             | Sms   | Plus Excel Log | in           |           |         |            |          |          |   |     |   |
| 3      |           |        |             |       |                |              |           |         |            |          |          |   |     |   |
| 4      |           |        |             |       |                |              | hor       | mo      | hile       | <b>_</b> |          |   |     |   |
| 5      |           |        |             |       |                | ammur        | hicati    | on sin  | nalific    | d        |          |   |     |   |
| 6      |           |        |             |       |                | on and       |           | 011 011 | - ipsining |          |          |   |     | = |
| 78     |           |        |             |       | Login          |              |           |         |            |          |          |   |     |   |
| 9      |           |        |             |       | UserN          | ame I        |           |         | -          | _ 1      |          |   |     | 1 |
| 10     |           |        |             |       |                |              |           |         | -          |          | ,<br>    |   | -   | 1 |
| 11     |           |        |             |       | Passw          | ord          |           |         |            |          | 5        |   |     |   |
| 12     |           |        |             |       |                | Log          | gin C     | ancel   |            | 2        |          |   |     | ч |
| 13     |           |        |             |       |                |              |           |         | ~          |          |          |   |     |   |
| 14     |           |        |             | 1000  |                | <u> </u>     | 1         |         | 4          | -        |          |   |     | 1 |
| 15     |           |        |             |       |                | 3            |           | ļ       | Ŀ          |          |          |   |     |   |
| 16     |           |        | _           |       |                | $\square$    |           |         |            |          |          |   |     | * |
| 14 4 9 |           | 1.0    | 1           |       |                |              |           |         |            | 11       | -        |   | × 1 |   |
| Ready  | 1         |        |             |       |                |              |           |         |            |          | 100% (-) |   | ÷   |   |

User can login with the username and password.

- 1. User enters his/her User Name.
- 2. User enters his/her password.
- 3. User hits the Login button to login with the entered username and password.
- 4. Cancel button to go back to Excel worksheet.

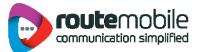

#### Send SMS

User can send messages using this tab.

| SmsPlus                         | A Y                               | A 6       | All Numbers 6    |
|---------------------------------|-----------------------------------|-----------|------------------|
| Type<br>Text OI                 | Flash O Unicode                   | A C C C   | ) Selected Range |
| Message Only English Text       | 11                                | F FF      | ом               |
| Welcome to SmsPlus Excel Sms #8 | Contraction and the second of the |           |                  |
| -                               |                                   | K TO      |                  |
|                                 |                                   | М 💌       |                  |
|                                 | Number Of Charac                  | ters : 32 | -                |
| Unicode Converter               | 10                                |           |                  |
| Scheduler                       |                                   |           |                  |

- 1. Name of user is displayed.
- 2. Enter Sender"s name.
- 3. Select column name from dropdown list in which mobiles numbers are written in Excel sheet.
- 4. Select the column from list which has the messages in the sheet.
- 5. Select the radio button for all the numbers in a column which is selected in step 3.
- 6. Select this if you want to select a specific range from sheet.
- 7. Give details of range from and to e.g. A1 C4 then the entire numbers from A1 to C4 are selected for sending messages.
- 8. Select the type of message as Text, Flash or Unicode.

9. Type the message to send to all with message field selected in step 4 e.g. Welcome to RouteSms #B# means "Welcome to RouteSms" will be send to all with the message written in column B of the Excel sheet in front of mobile number against that message is written. 10. Shows the number of characters in the message.

- 11. Only English Message is allowed for Text and Flash Message Type.
- 12. Schedule button is used to schedule the message.
- 13. Send button is used to send the messages to selected numbers it will show a preview of them.
- 14. Cancel button will cancel the form and get back to the Excel worksheet.
- 15. Reset button will reset all the fields to initial state as in form loaded.

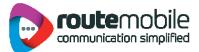

# **Send Text or Flash SMS**

| Sender                  | Mobile No                    | Add Field           |                |
|-------------------------|------------------------------|---------------------|----------------|
| SmsPlus                 | A                            | Y A A               | All Numbers    |
| Туре                    |                              | C                   | 0.0.1.0.10     |
| _ 01                    |                              | 10                  | Selected Range |
| 1 We                    | iit Processing , Your Messag | e will be Previewed | 1              |
| Message OnlyEngli       | sh Textis Allowed !!!        | H                   | -              |
| Welcome to SmsPlus Exce |                              | Ĩ                   |                |
|                         |                              | J<br>K              | то             |
|                         |                              | Ĺ                   |                |
|                         |                              | M                   |                |
|                         | Number Of Cl                 | naracters : 32      |                |
|                         |                              |                     |                |
| Unicode Converter       |                              |                     |                |
| Scheduler               |                              |                     |                |
|                         | Not Schedule                 |                     | Schedule       |
|                         |                              |                     |                |

A wait message is displayed until Preview window is opened.

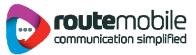

| Pr | eview        | Total Messages ::20Messages to be Sent ::18Invalid Numbers ::2 |   |
|----|--------------|----------------------------------------------------------------|---|
|    | MobileNumber | Message                                                        | 1 |
|    | 919812345678 | Welcome to SmsPlus Excel Sms tester                            |   |
|    | 919812345679 | Welcome to SmsPlus Excel Sms Test                              |   |
|    | 919812345680 | Welcome to SmsPlus Excel Sms SmsPlus                           |   |
|    | 919812345681 | Welcome to SmsPlus Excel Sms Excel                             |   |
|    | 919812345682 | Welcome to SmsPlus Excel Sms Microsoft                         |   |
|    | 919812345683 | Welcome to SmsPlus Excel Sms Book1                             | 1 |
|    | 919812345684 | Welcome to SmsPlus Excel Sms Dummy1                            |   |
|    | 919812345678 | Welcome to SmsPlus Excel Sms Sheet2                            |   |
|    | 919812345698 | Welcome to SmsPlus Excel Sms Sheet3                            |   |
|    | 919812345699 | Welcome to SmsPlus Excel Sms Adobe                             |   |
|    | 919812345678 | Welcome to SmsPlus Excel Sms Acrobat                           |   |
|    | 919812345681 | Welcome to SmsPlus Excel Sms Word                              | 1 |
|    | 919812345682 | Welcome to SmsPlus Excel Sms Dutlook                           |   |
|    | 919812345685 | Welcome to SmsPlus Excel Sms Access                            | 1 |
|    | 919812345686 | Welcome to SmsPlus Excel Sms SQL                               |   |

1. Preview of messages and mobile numbers to whom messages will be sent;& Total number of messages, Total number of messages to be send and Invalid Numbers found from total number of messages

2. After clicking continues button messages will be sent to the list previewed.

3. Cancel button will cancel the process and get back to the send sms form.

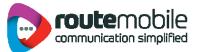

#### **Select Range**

| Sender                                                  | Mobile No      | Add Field       |                  |
|---------------------------------------------------------|----------------|-----------------|------------------|
| Smsplus                                                 | A              | × A ×           | O All Numbers    |
| Type<br>③ Text                                          | ) Flash 🛛 Unic | ode A C D E F G | ⊙ Selected Range |
| ALC: NO                                                 |                | FG              | FROM             |
| Message Only English To<br>Welcome to SmsPlus Excel #B# |                | H               | A1               |
|                                                         |                | J<br>K<br>L     | то               |
|                                                         |                | L<br>M          | A17              |
|                                                         | Number Of Cl   | naracters : 29  |                  |
| Unicode Converter                                       |                |                 |                  |
| Scheduler                                               |                |                 |                  |
|                                                         | chedule        |                 | Schedule         |

 When user select the "Select Range" radio button then disabled text boxes "From" and "To" will enabled and "Mobile Number" dropdown list is disabled; and after this we can write message or set it in any form and after this user can schedule or send the message.

Range A1-A17 means this will select all the numbers which comes in the fields from cell A1 till A17.

After user select to send the message first all the duplicates have been removed from list and final list shown as shown in the next screen shot.

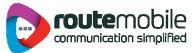

## **Selected Range Preview List**

After user hits the send button then all the duplicate entries are removed means an mobile no with same message entered into the worksheet then only one entry will be considered for sending and an preview will be shown as between the selected range of cells of worksheet.

| PI | neview<br>1  | Total Messages ::17Messages to be Sent ::16Invalid Numbers ::1 |   |
|----|--------------|----------------------------------------------------------------|---|
|    | MobileNumber | Message                                                        | 2 |
| •  | 919812345678 | Welcome to SmsPlus Excel tester                                |   |
|    | 919812345679 | Welcome to SmsPlus Excel Test                                  |   |
|    | 919812345680 | Welcome to SmsPlus Excel SmsPlus                               |   |
|    | 919812345681 | Welcome to SmsPlus Excel Excel                                 |   |
|    | 919812345682 | Welcome to SmsPlus Excel Microsoft                             |   |
|    | 919812345683 | Welcome to SmsPlus Excel Book1                                 |   |
|    | 919812345684 | Welcome to SmsPlus Excel Dummy1                                |   |
|    | 919812345678 | Welcome to SmsPlus Excel Sheet2                                |   |
|    | 919812345698 | Welcome to SmsPlus Excel Sheet3                                |   |
|    | 919812345699 | Welcome to SmsPlus Excel Adobe                                 |   |
|    | 919812345678 | Welcome to SmsPlus Excel Acrobat                               |   |
|    | 919812345681 | Welcome to SmsPlus Excel Word                                  |   |
|    | 919812345682 | Welcome to SmsPlus Excel Outlook                               | - |
|    | 919812345685 | Welcome to SmsPlus Excel Access                                |   |
|    | 919812345686 | Welcome to SmsPlus Excel SQL                                   |   |

1. Preview of messages and mobile numbers to whom messages will be sent; & Total number of messages, Total number of messages to be send and Invalid Messages found from total number of messages whenever range is selected for messages to be sent.

- 2. After clicking continues button messages will be sent to the list previewed.
- 3. Cancel button will cancel the process and get back to the send SMS form.

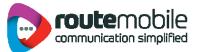

## **Scheduling of Messages**

After user has filled all the fields properly but user want to send these later then user can schedule the messages as with date and time specifications by clicking schedule button. When user click schedule button a form will open which is shown as.

| Message Schedulin | 9          |   |
|-------------------|------------|---|
| Time Zone         |            |   |
| Date              | 8/17/2011  | 2 |
| Time              | 3:04:51 PM | 3 |
| 4                 |            | 5 |

1. Select the time zone which user will prefer.

- 2. Select the Date on which you want to schedule it.
- 3. Select the time.

Note that time should be greater than current time.

4. Ok button will set the schedule & a message box is shown as you press Ok then Schedule will be displayed on the send sms page as we show in next picture. 5. Reset button will reset all the fields to initial state.

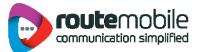

# **Scheduled Message**

| Sender                       | Mobile No         | Add I             | Field    |           |
|------------------------------|-------------------|-------------------|----------|-----------|
| Smsplus                      | A                 | × A               | All Nu   | imbers    |
| Type                         | ) Flash 🔿 Ur      | icode D<br>E<br>F | C Selec  | ted Range |
| Message Only English Te      | ct is Allowed !!! | FGH               | FROM     |           |
| Welcome to SmsPlus Excel #C# |                   | l                 | то       |           |
|                              |                   | K<br>L<br>M       | <b>V</b> |           |
| Universe Consustant          |                   | Characters : 28   |          |           |
| Unicode Converter            | ۲.<br>۲           |                   |          |           |
| Scheduler                    | ¥                 |                   |          | chedule   |

The Message is scheduled as shown below:

1. Displays the scheduled Time, Date and Time Zone that user had selected during scheduling.

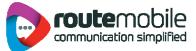

## **Unicode Converter**

| Inicode Converter                                                                         |                                                                                          |                                                                   | Generation                                   |
|-------------------------------------------------------------------------------------------|------------------------------------------------------------------------------------------|-------------------------------------------------------------------|----------------------------------------------|
| Type Arabic Message                                                                       | O Normal Messa                                                                           | ige 🧿 Arabic                                                      | Messsage                                     |
| سال ان متن کمتی<br>تارس باری یف اذقال ا<br>ری ل جل ا                                      | وبأ ةيرق علع قرطي<br>ڇبلا سيغر زلعأ ابيد<br>علع تاليدغت ءارجا                            | ا س أرطق سم ي داه<br>، ي ل اقت ز ال ا س ل :<br>س ل جمل ال ي ك ش ت | رمڅم دکېقڅل<br>دبع یفطص<br>یډيفرتلا          |
| Message Count : 3                                                                         | 3                                                                                        | No Of Charac                                                      | ters :162                                    |
| 0648062A064506430646<br>06310629002006390644                                              |                                                                                          | A062900200623                                                     | 6280648                                      |
| 062706406390642064<br>0630062706410640020<br>06450627002006230639<br>0645062C064406330020 | 062F002006450639064<br>0642063106280020063<br>0644064600200631062                        | 330631062A0020<br>6064A06330020                                   | 06440642<br>06410 <del>844</del><br>06270644 |
| 0627064406390642064A<br>063006270641064A0020<br>06450627002006230639                      | 062F002006450639064<br>0642063106280020063<br>0644064600200631062<br>0627064406270646062 | 330631062A0020<br>6064A06330020                                   | 06440642<br>06410 <del>844</del><br>06270644 |

When we select the radio button Unicode type then this form will open as.

1. Select type of message which can be converted into a Unicode message i.e. Normal or Arabic.

- 2. Enter text of message to convert into a Unicode message.
- 3. Shows the number of messages.
- 4. Shows the number of characters in a message.
- 5. Shows the converted Unicode message when user hits the convert button.
- 6. Shows the length of the Unicode message.

7. When user hits the convert button written message get converted into Unicode message & shown in step 5.

- 8. Reset button reset every field to initial stage.
- 9. When user hits the set as message button then Unicode message is send

to the message field of send message form; as shown in next step.

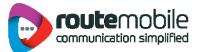

# Unicode Message

|   | Sender                                                                                                    | Mobile No                                          | Add Field         |                                 |
|---|----------------------------------------------------------------------------------------------------|----------------------------------------------------|-------------------|---------------------------------|
|   | Smsplus                                                                                                    | A                                                  | A                 | <ul> <li>All Numbers</li> </ul> |
|   | Type<br>O Text O Flash                                                                                                    | 💽 Unicode                                          | B<br>D<br>E<br>F  | O Selected Range                |
|   | Message                                                                                                    |                                                    | GH                | FROM                            |
| 1 | 062706440645062C06440633002006270<br>627064406270646062A06420627064406<br>270631063600200641064A00200644064<br>60641064A00200625062C063106270621 | 4A002006270644064506390<br>A0628064A06270020064A06 | 0  <br>6 J<br>4 K | то                              |
|   |                                                                                                    | Number Of Characte                                 | rs : 872          |                                 |
|   | Unicode Converter                                                                                                    |                                                    |                   |                                 |
|   | Scheduler<br>Not Schedule                                                                                                    |                                                    |                   | Schedule                        |

After a message is converted into Unicode form.

Message after it is converted into Unicode message from Unicode converter and button 'Set as Message' is hit by user. After this user can either send this directly or schedule this for sending. In this number of characters in total is shown.

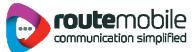

#### Personalized Unicode Message

If user want to send Personalized Unicode Message then, user has to select Unicode Type and in the Message add Fields of Excel which contains message to be sent.

| - Second and a second second | Mobile No                         | Add Fie        | 10              |
|----------------------------------------------------------------------------------------------------|-----------------------------------|----------------|-----------------|
| Smsplus                                                                                                    | A                                 | × A            | 🔥 💿 All Numbers |
| Туре                                                                                                    | 1                                 | BC             |                 |
| () Text                                                                                                    | O Flash Unico                     |                | Selected Rang   |
|                                                                                                    |                                   | de D<br>E<br>F | FROM            |
| Message                                                                                                    | Tag added                         | GH             | TROPI.          |
| 0074006500730074#8#00000                                                                                                    | 100A006D 0065007300730061 006     | 700650         |                 |
| 020006F007600650072002100                                                                                                    | 021002100210021000D000A#D#        | JKL            | то              |
| >                                                                                                    |                                   |                |                 |
|                                                                                                    |                                   | M              | ×               |
|                                                                                                    | Number Of Ch                      | aracters : 100 |                 |
| Unicode Converter                                                                                                    |                                   |                |                 |
|                                                                                                    |                                   |                |                 |
| Scheduler                                                                                                    |                                   |                | Constant of the |
| Sch                                                                                                    | edule to send at 8/17/2011 5:11:1 | 06 PM at +5.30 | Schedule        |
|                                                                                                    |                                   |                |                 |
|                                                                                                    | Send Cancel                       | Reset          |                 |

as Message shown in Step 2.

 Message field will display the Unicode message and selected tags while sending messages in Unicode form. Then either we can schedule these messages or send directly.
 Unicode Converter button when clicked Unicode converter window will get opened where user can type required characters of message in any language which gets converted to Unicode format and then set it as Unicode Message.

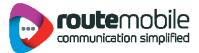

## **Previewing Personalized Unicode Message**

When user send the personalized Unicode message it will get converted into Unicode message and will be shown in preview as:

| Pr | 1<br>2       | Total Messages ::     20       Messages to be Sent ::     18       Invalid Numbers ::     2 |   |
|----|--------------|---------------------------------------------------------------------------------------------|---|
|    | MobileNumber | Message                                                                                     | ^ |
| •  | 919812345678 | 00540065007300740069006E00670020000D000A0                                                   |   |
|    | 919812345679 | 00540065007300740069006E00670020000D000A0                                                   |   |
|    | 919812345680 | 00540065007300740069006E00670020000D000A0                                                   |   |
|    | 919812345681 | 00540065007300740069006E00670020000D000A0                                                   |   |
|    | 919812345682 | 00540065007300740069006E00670020000D000A0                                                   |   |
|    | 919812345683 | 00540065007300740069006E00670020000D000A0                                                   | i |
|    | 919812345684 | 00540065007300740069006E00670020000D000A0                                                   |   |
|    | 919812345678 | 00540065007300740069006E00670020000D000A0                                                   |   |
|    | 919812345698 | 00540065007300740069006E00670020000D000A0                                                   |   |
|    | 919812345699 | 00540065007300740069006E00670020000D000A0                                                   |   |
|    | 919812345678 | 00540065007300740069006E00670020000D000A0                                                   |   |
|    | 919812345681 | 00540065007300740069006E00670020000D000A0                                                   | 1 |
|    | 919812345682 | 00540065007300740069006E00670020000D000A0                                                   |   |
|    | 919812345685 | 00540065007300740069006E00670020000D000A0                                                   |   |
|    | 919812345686 | 00540065007300740069006E00670020000D000A0                                                   | V |

1. Total number of messages, Total number of messages to be send and number of Invalid Messages found from total number of messages whenever personalized Unicode messages to be sent.

2. Preview of phone numbers and converted Unicode messages to be sent.

- 3. After clicking continues button messages will be sent to the list previewed.
- 4. Cancel button will cancel the process and get back to the send sms form.

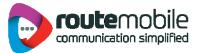

# Job Management

Job Management option displays details of the jobs uploaded by the user from Send SMS.

| 1   | Date From 7.      | /13/2011           | Date To     Search | 5             |            | -  |
|-----|-------------------|--------------------|--------------------|---------------|------------|----|
| Mar | nage Schedule     | d Job<br>Search By | [All               |               |            | 4  |
|     | essage-Length     | Sent               | Total-Destination  | Schedule-Time | Status     | 10 |
| >   |                   | 0                  | 1                  | 0000-00-00 00 | STOPPED    | 7- |
|     |                   | 0                  | 1                  | 0000-00-00 00 | STOPPED    |    |
|     |                   | 0                  | 1                  | 0000-00-00 00 | STOPPED    |    |
|     |                   | 0                  | 1                  | 0000-00-00 00 | IN PROCESS |    |
|     |                   | 0                  | 1                  | 2011-05-08 17 | STOPPED    |    |
|     |                   | 0                  | 1                  | 2011-05-08 17 | STOPPED    |    |
| <   |                   |                    |                    |               |            | >  |
| Tot | al No. of Records | : 39               |                    |               |            |    |

- 6. Select to view selected Job.
- 7. Shows Total Number of Records in Job Management.

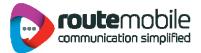

| Search Cate<br>Message<br>Date From | 7/13/20    | 11        | Sender            | 7/31/2011       |           |
|-------------------------------------|------------|-----------|-------------------|-----------------|-----------|
| lanage Sche                         | duled Job  | Search By | All               | •               |           |
| e Messa                             | ige-Length | Sent      | Total-Destination | Schedule-Time   | Status    |
| 11                                  |            | 0         | 1                 | 2011-07-26 17:0 | SCHEDULED |
|                                     |            |           |                   |                 |           |

- 1. Select Start Date.
- 2. Select End Date.
- 3. Click here to search the Details between the selected date ranges.
- 4. Shows Total Number of Records matching Search Criteria in Job Management.

| 0        | earch Catego<br>Message |                   |                                                                                                    | Sender           |         |         |            |   |
|----------|-------------------------|-------------------|----------------------------------------------------------------------------------------------------|------------------|---------|---------|------------|---|
|          | Date From               | 7/13/2011         | •                                                                                                    | Date To          | 7/      | 13/2011 |            |   |
|          |                         |                   | Sea                                                                                                    | rch              |         |         |            |   |
| Ма       | nage Sched              | uled Job<br>Searc | and the second second se |                  | E       | -       |            |   |
|          | essage-Ler              | ngth Sent         | MAITING                                                                                                    | FOR EXE          | CUT     | -Time   | Status     | - |
| •        |                         | D                 | IN PROC                                                                                                    | ESS              |         | 00 00   | STOPPED    |   |
|          |                         | 0                 | COMPL                                                                                                    | LY COMP          | LETE    | 00 00   | STOPPED    |   |
|          |                         | 0                 | DEAD                                                                                                    |                  |         | 00 00   | STOPPED    |   |
|          |                         | 0                 | SCHEDU                                                                                                    | JLED<br>ENT CREE |         | 00 00   | IN PROCESS |   |
|          |                         | 0                 | 1                                                                                                    |                  |         | -08 17  | STOPPED    |   |
|          |                         | 0                 | 1                                                                                                    | 2                | 011-05- | -08 17  | STOPPED    | ~ |
| <b>1</b> |                         |                   |                                                                                                    |                  |         |         |            | > |

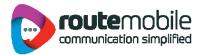

| 0.000      | arch Cat<br>Message | egory            |                 | Sender       |                    |      | ] |
|------------|---------------------|------------------|-----------------|--------------|--------------------|------|---|
|            | Date From           | 7/13/2011        | 1               | Date To 7/1  | 13/2011            | -    | 1 |
|            |                     |                  | s               | earch        | 2                  |      |   |
|            | age Sch             | eduled Job       | Search By SCHE  |              |                    |      |   |
|            | Select              | Message          | Sender          | Message-Type | Message-Length     | Sent | ^ |
|            | -                   | لماش عتدم        | tstiwc          | Unicode      | 17                 | 2    |   |
|            |                     | testing          | tst2uniwc       | Unicode      | 28                 | 5    |   |
| •          |                     | testing          | tst1 unwc       | Unicode      | 28                 | 1    |   |
|            |                     | testing          | tst2uniwc       | Unicode      | 28                 | 5    |   |
|            |                     | شاط مرجع         | tst2ardsk       | Unicode      | 17                 | 10   |   |
|            |                     | dsfdsfdsfsf      | dffsd           | Text         | 11                 | 0    | ~ |
| < <u> </u> |                     |                  | [               | 6            |                    | 2    |   |
| Tota       | No. of R            | ecords : 6       | Delete Selected |              |                    |      |   |
|            |                     |                  |                 | Dob Delet    | 1                  |      |   |
| )          | A                   | re you sure to a | delete this Job | Job Delet    | ed Successfully!!! |      | 8 |
|            |                     |                  |                 |              |                    |      | C |

1. Select the Particular Job you want to

view. 1a. Shows all jobs.

- 2. Only SCHEDULED Jobs can be displayed.
- 3. Shows Total Number of Records matching Search by Job Selected.
- 4. Click here to select all records.
- 5. Click here to Select one by one record.
- 6. Click here to delete Selected Jobs.
- 7. Message box confirming whether to delete the details or not.
- 8. Display Message box after confirming the Deletion.

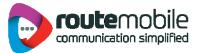

|       | Date From  | 7/13/201            | 1              | Date 1     Search | To 7/13/2011   | _    | •    |
|-------|------------|---------------------|----------------|-------------------|----------------|------|------|
| Man   |            | hedulation          | 3<br>Search By |                   | -              | 1    |      |
|       | Select     | Message             | Sender         | Message-Type      | Message-Length | Sent | Tota |
|       |            | hi <tag1>[a_</tag1> | ssb            | Text              | 18             | 0    | 1    |
| 1-    | 9          |                     | amit           | Unicode           | 25             | 0    | 1    |
|       |            |                     | amit           | Unicode           | 25             | 0    | 1    |
|       |            |                     | amit           | Unicode           | 25             | 0    | 1    |
|       |            |                     | amit           | Unicode           | 25             | 0    | 1    |
| -     |            |                     | amit           | Unicode           | 25             | 0    | 1    |
| Total | I No. of F | lecords : 25        |                | Stop Se           | lected 5       | )    |      |

- 1. Only IN PROCESS Job can be displayed
- 2. Shows Total Number of Records matching Search by Job Selected.
- 3. Click here to select all records.
- 4. Click here to Select one by one record.
- 5. Click here to STOP Selected Jobs.
- 6. Message box confirming whether to Stop the job or not.
- 7. Display Message box after confirming the Stopped Job.

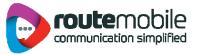

#### **Reports**

Reports enables user to view details of messages sent by User and delivery status of sent messages along with detailed credit usage and current day"s statistics. Following reports are available for the users:

- Credit Details.
- SMS Reports.
- SMS Summary.

#### **Credit Details:**

Credit Detail report displays the current credit balance and the outstanding Over-Draft. It also displays the credit change log for the selected time interval. To get the credit change log details select the Start and End Date and then click Search button.

|     | Outstanding Overdraf  | 262.64200              | 2 Date                    |             | 11                |
|-----|-----------------------|------------------------|---------------------------|-------------|-------------------|
| Cre | dit Details           |                        |                           |             | 2                 |
|     | Date                  | Credit<br>Adjusted (6) | Overdraft<br>Adjusted (€) | Balance (6) | Total<br>Overdraf |
|     | 2011-06-29 19         | 9.26000                | 0.00000                   | 240.60600   | 0.00000           |
| -   | 2011-06-24 15         | 13.24000               | 0.00000                   | 231.88500   | 0.00000           |
|     | 2011-06-24 15         | 9.36000                | 0.00000                   | 218.64500   | 0.00000           |
|     | 2011-06-20 13         | 2.00000                | 0.00000                   | 209.74300   | 0.00000           |
|     | 2011-06-20 13         | 9.36000                | 0.00000                   | 207.74300   | 0.00000           |
|     | 2011-06-18 11         | 9 36000                | 0.00000                   | 207 84900   | 0 00000           |
| <   | al No. of Records : 8 |                        |                           | Fist        |                   |

- 1. Displays the current Over-Draft credit.
- Displays the current credit balance.
- 3. Select Start Date.
- 4. Display Select End Date.
- 5. Click here to get the credit change log.
- 6. Shows Number of records found between Start and End Date.
- 7. Click here to view the records in the respective pages.

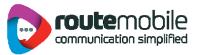

#### SMS Report:

SMS Report displays the detailed information of all sent SMS and price charged along with delivery status for selected date range. User can search for a particular mobile number, sender or message details by adding search filters.

User can also export SMS report in comma-separated value format (.csv).

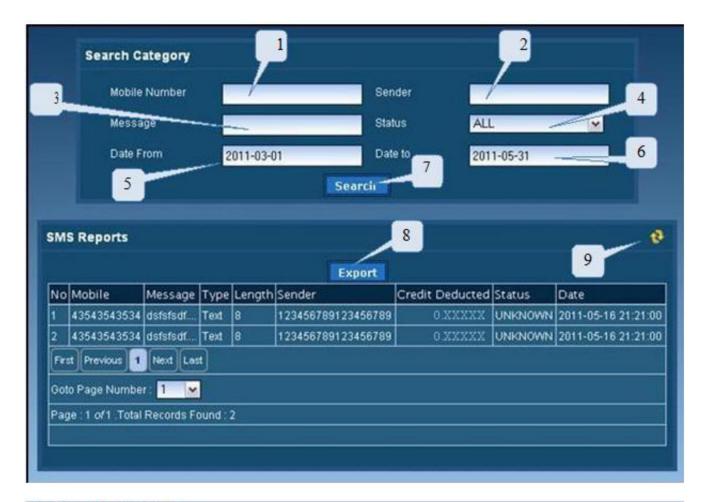

- 1. Enter Mobile Number.
- 2. Enter Sender.
- 3. Enter Message details.
- 4. Select Delivery Status.
- 5. Select Start Date.
- 6. Select End Date
- 7. Click here to get the details of the specified data.
- 8. Click here to download report in .csy format
- 9. Click here to refresh

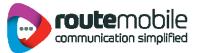

#### **SMS Summary:**

SMS Summary displays the date-wise sent SMS count and total price charged along with country-operator details for selected date range. User can also view summary for particular country and operator by

selecting them depending on user preference.

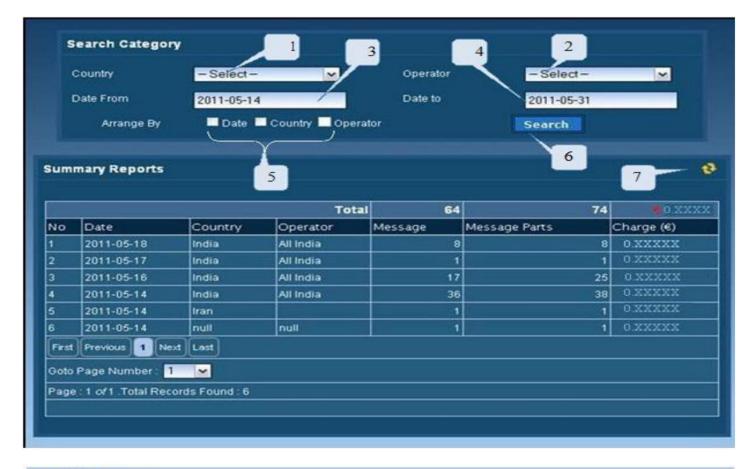

- 1. Select country.
- 2. Select operator.
- 3. Select Start Date.
- 4. Select End Date
- 5. Click here to arrange by date, country and operator
- 6. Click here to get the details of the specified data.
- 7. Click here to refresh

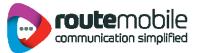

#### **User Profile**

User Profile enables to modify user details like password, company, contact person, contact number and email id. All the details are mandatory. To change password, click the checkbox beside the new password field as shown below.

| User Profile           |                      |
|------------------------|----------------------|
| UserName (             | smsplus 2            |
| Password :             | 4                    |
| New Password : 🔍 🗹     | xxxxxxx 5            |
| Confirm New Password : | xxxxxxx 6            |
| Company :              | SmsPus Ltd           |
| Contact Person :       | Support 7            |
| Mobile Number :        | 91954354354          |
| Emaild :               | support@smsplusi.com |
|                        | 9<br>Save 10         |

- 1. This displays the username for the logged in user.
- 2. Enter password, required for validation of the user.
- 3. Click the Check box to change the password.
- 4. If password has to be changed the click the checkbox and enter New Password.
- 5. Re-type the new password to confirm new password.
- 6. Enter the company name.
- 7. Enter the contact person name in the company.
- 8. Enter the mobile number for the contact person.
- 9. Enter the valid email-id for the contact person or company.
- 10. Click here to save the updated User Details.

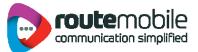

## **Coverage Details**

Coverage Details provides the coverage information of the user. User can view the default price, the assigned pricing and the special prefix pricing.

|                      |                       | Assigned Pri                                                                                                   | cing           |                    |
|----------------------|-----------------------|----------------------------------------------------------------------------------------------------|----------------|--------------------|
| Country              |                       | Operator                                                                                                    | Price (@)      |                    |
| Saudi Arabia         |                       | Ethad Etisalat Company (Mobily)                                                                                |                | 0.XXXXX            |
|                      |                       | Saudi Telecom Company (STC)                                                                                    |                | 0.XXXXX            |
|                      |                       | zain                                                                                                    |                | 0.XXXXX            |
| South Africa         |                       | cell c                                                                                                    |                | 0.XXXX             |
|                      |                       | USAL licence holders                                                                                           |                | 0.XXXXX            |
| United Arab Emirates |                       | etisalat                                                                                                    |                | 0.XXXXX            |
| United Kingdom-G-I-J |                       | UK Hutchison 3G Ltd                                                                                            |                | 0.XXXXX            |
|                      |                       | Cable & Wireless Guernsey Ltd                                                                                  |                | 0 XXXXX 0          |
| Country              | Opera                 | Part and a second second second second second second second second second second second second second second s | Prefix         | Price (6)          |
| Hong Kong            | People                | ns TC                                                                                                    | 85248          | 0.XXXXX            |
|                      | 200000                | 640490 2000 C                                                                                                  | 85260          | 0.XXXXX            |
|                      | Concernant Concernant | forlid PCS Ltd                                                                                                 | 852978         | 0 XXXXX            |
|                      | zain                  |                                                                                                    | 96659          | 0.XXXXX            |
| Saudi Arabia         | mtn                   |                                                                                                    | 2778           | 0.XXXX             |
| South Africa         |                       |                                                                                                    | 2783           | 0.XXXXX            |
| South Africa         |                       |                                                                                                    |                |                    |
|                      | Vodafo                | ne                                                                                                    | 34617          | 0.XXXXX            |
| South Africa         | Vodafo                | ne                                                                                                    | 34617<br>34610 | 0 XXXXX<br>0 XXXXX |

- 1. Displays the default price assigned to the user
- 2. Click here to download Coverage Detail report in pdf format
- 3. Click here to view the recent assigned routing changed logs
- 4. Click here to view the recent special prefix routing changed logs

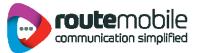

User can also view the last seven days routing changed logs and special prefix pricing changed logs.

|                      |                   |                      | Routing Cha                                                                                                    | nge Log       |                     |                     |
|----------------------|-------------------|----------------------|----------------------------------------------------------------------------------------------------|---------------|---------------------|---------------------|
| Country              |                   | Operator             | Old Price (€)                                                                                                  | New Price (€) | Status              | Date                |
| South Africa         | 100               | vodacom              | 0.XXXXX                                                                                                    | 0.XXXXX       | UPDATED             | 2011-06-08 11:47:56 |
| United Kingdom-G-I-J | T-Mobile (UK) Ltd | 0.XXXXX              | 0.XXXXX                                                                                                    | DELETED       | 2011-06-08 11:47:47 |                     |
|                      | UK 02 LTD(BT)     | 0.XXXXX              | 0.XXXXX                                                                                                    | UPDATED       | 2011-06-08 11:47:47 |                     |
|                      |                   | UK Orange            | 0.XXXXX                                                                                                    | 0.XXXXX       | DELETED             | 2011-06-08 11:47:47 |
|                      |                   |                      |                                                                                                    |               |                     |                     |
|                      | R                 | ecent User Routing C | Constant and the second second second second second second second second second second second second second se |               | cing Change         | Log                 |
|                      | R                 | Ма                   | ster Routing                                                                                                   | Change Log    |                     |                     |
| Country              | R                 | Ма                   | Constant and the second second second second second second second second second second second second second se | Change Log    | Terrer              |                     |
| Country<br>Spain     |                   | Ma<br>Old Price (€)  | ster Routing                                                                                                   | Change Log    | Date                |                     |